## **Loading Datasets To BS2000 Systems**

Throughout this section of the document, and in the procs and jobs supplied with the TRIM system, are file names for various TRIM files. It is recommended that these default file names be used to minimize the amount of changes required to the sample procs and jobs.

If different file names are required, each proc and job must be modified appropriately.

## **Core Distribution Package**

There are two methods of delivery for the BS2000 version of TRIM:

A. The TRIM distribution tape (TRM761) contains four data sets, which include standard labels.

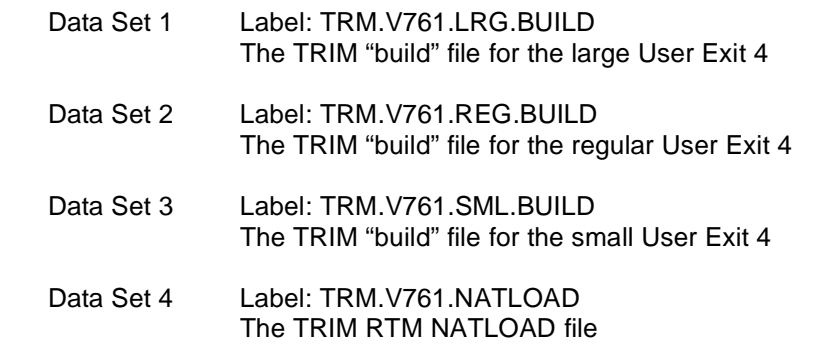

- B. TRIM is distributed as a set of "encoded" files that are distributed via email attachment, CD-ROM, ftp or by some other means:
	- 1. The encoded TRIM "build" file, broken into three sections (contained in three files).
	- 2. An encoded NATLOAD file for use in loading the TRIM RTM into NATURAL.

**Note:** The sample BS2000 procs referred to later in the installation section can be downloaded as a text (.txt) file from the Treehouse Web Site a[t http://www.treehouse.com/TRM761JCL.shtml.](http://www.treehouse.com/TRM761JCL.shtml) The sample procs are:

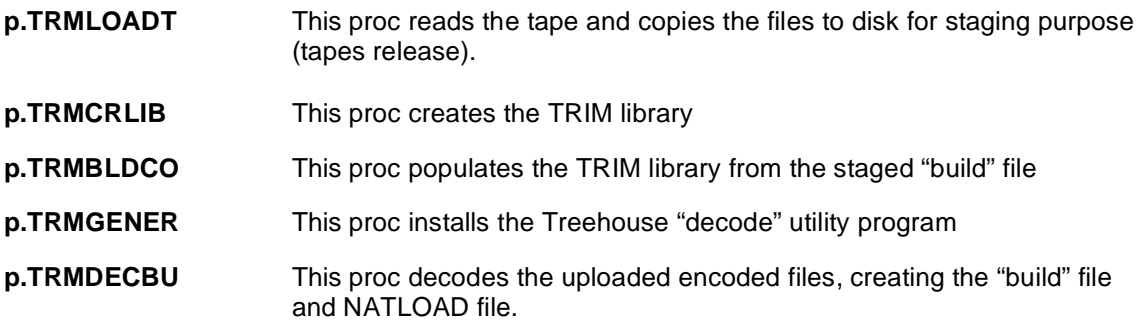

## **Installation Summary**

Following is a summary of the steps that are involved in installing TRIM on the BS2000 system (sample BS2000 procs or jobs are supplied to accomplish each of these processes):

- 1. Upload the encoded files or unload the tape
- 2. Create the TRIM library.
- 3. Populate the TRIM library from the staged "build" file.
- 4. "Bind" the TRIM batch executable and User Exits 1/4/A/B, producing the executable load modules.

# **1. Unload the tape or upload the Encoded Files**

## **A. Unload Tape**

If TRIM was distributed via tape, follow this procedure to create the installation staging files on the BS2000 mainframe disk:

Run proc p.TRMLOADT to copy the tape files to disk

It will produce the following staging files on the BS2000 mainframe disk:

TRM.BUILD The "build" file for populating the DPS library.

TRM.NATLOAD The TRIM RTM NATLOAD file

Check the output file p.TRMLOADT.lst for normal completion

# **B. Upload Encoded Files**

The TRIM BS2000 distribution is composed of several directories. Listed below are these directories and a description of their contents:

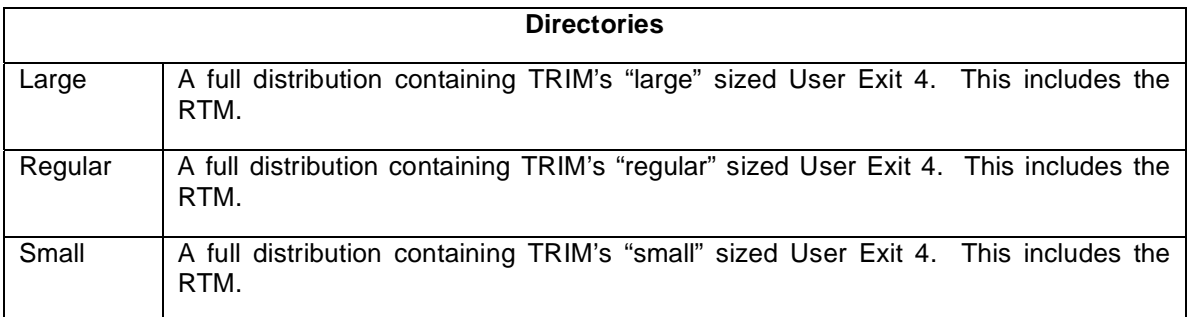

Upload the files supplied in one of the Large, Regular or Small directories to BS2000 using FTP or other in-house upload facility. Upload the following files to the mainframe in ASCII:

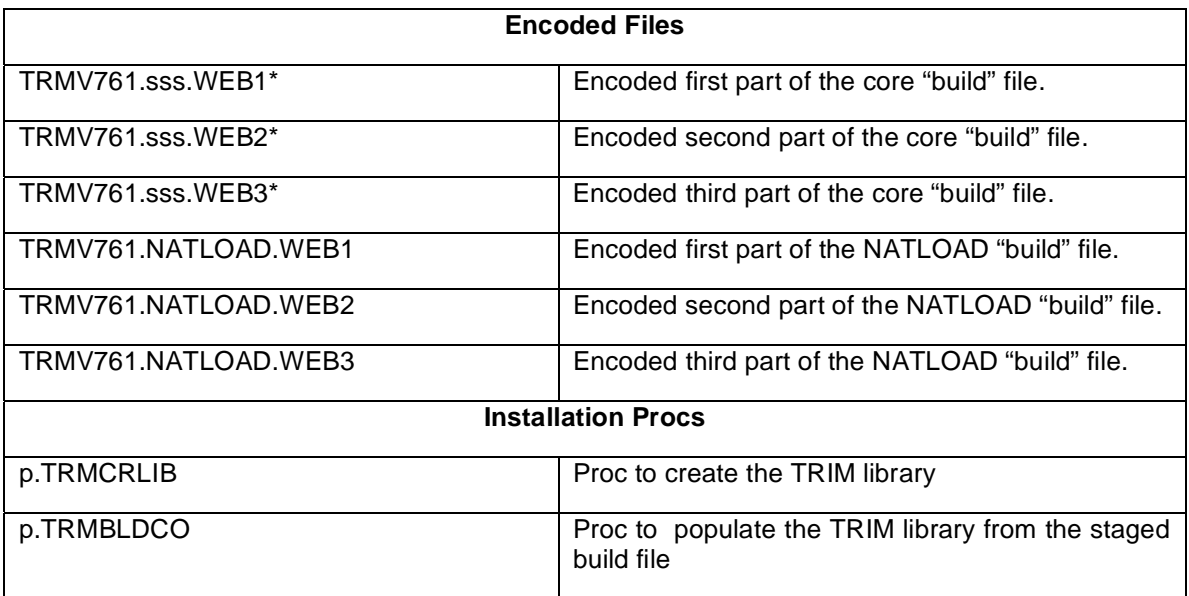

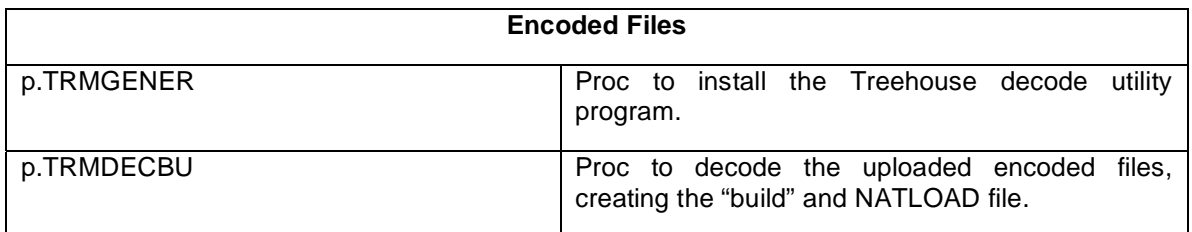

## **\* sss indicates the size of TRMUEX4 to use: Small (SML), Regular (REG), or Large (LRG)**

Follow this procedure to decode these files and create the staging "build" and supporting files on the BS2000 mainframe disk:

1. Run proc *p.TRMGENER* to install the TSIGENER utility.

Use the following command to run this proc: */call-proc P.TRMGENER* 

## **Check the bottom of the output file p.TRMGENER.lst for "HIGHEST ERROR-WEIGHT : NOTE" to ensure normal completion.**

2. Run proc *p.TRMDECBU* to decode the "build" FILES.

Use the following command to run this proc: */call-proc P.TRMDECBU*

It will produce the following staging files on the BS2000 mainframe disk:

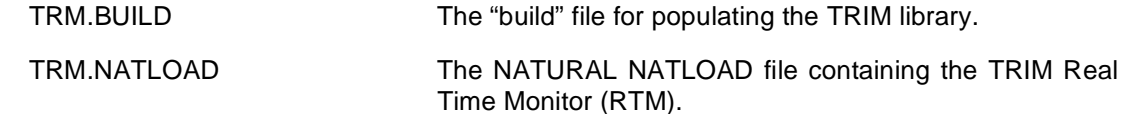

 Check the bottom of output file p.TRMDECBU.lst for "999I - TERMINATION WITH RETURN CODE 0" to ensure normal completion.

## **2. Create the TRIM Library**

Run proc *p.TRMCRLIB* to create the TRIM library.

Use the following command to run this proc: */call-proc P.TRMCRLIB*

## **Check the output on the terminal for "LMS0311 LMS … TERMINATED NORMALLY" to ensure successful completion.**

# **3. Populate the TRIM Library from the Staged Disk Files**

Run proc p.TRMBLDCO to populate the TRIM library from the "build" disk file TRM*.BUILD*.

Use the following command to run this proc: */call-proc P.TRMBLDCO*

Check the output on the terminal for "LMS0311 LMS … TERMINATED NORMALLY" to ensure successful completion.

After the TRIM library has been populated, it will contain the following types of elements:

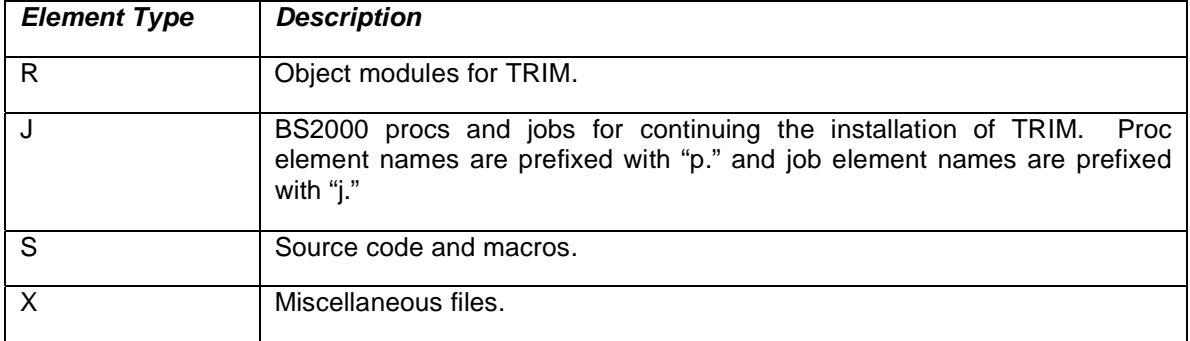

# **4. Bind the TRIM Components**

In the TRIM library, we have supplied a BS2000 job that will bind the TRIM object modules into their lm forms for running under BS2000. This job is *j.TRMBIND*.

Submit this job using the following BS2000 command:

*/enter-job from-file=\*lib(TRMLIB.Vxxx,J.TRMBIND)* 

The progress of this job can be monitored via the */show-job-status name=TRIMBIND* command.

Check the bottom of the output file j.TRMBIND.lst for "BND1101 BINDER NORMALLY TERMINATED. SEVERITY CLASS: 'UNRESOLVED EXTERNAL" to ensure normal completion.

## **OPTIONAL TRIM NATURAL Monitor (TNM) Distribution Package/BS2000 Systems**

There are two methods of delivery for the BS2000 version of TRIM:

A. The TRIM distribution tape (TRM761) contains four data sets, which include standard labels.

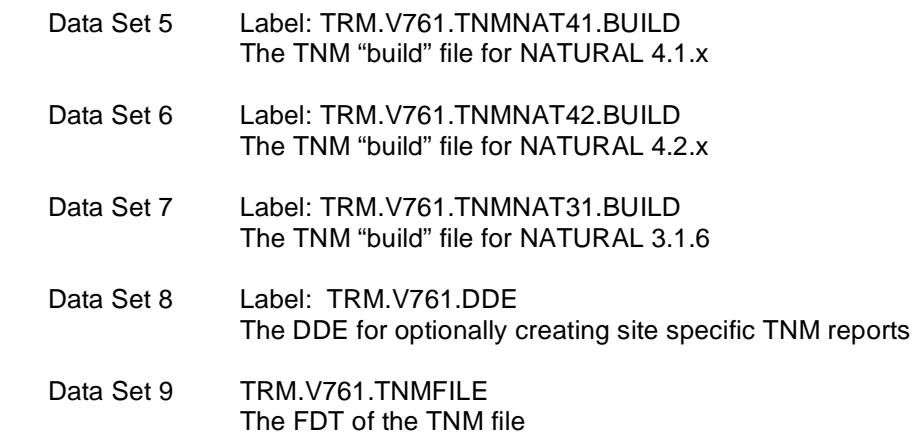

- B. TNM is distributed as a set of "encoded" files that are distributed via email attachment, CD-ROM, ftp or by some other means:
	- 1. The encoded TNM "build" file, broken into three sections (contained in three files).
	- 2. An encoded NATURAL DDE for use in creating site-specific reports.
	- 3. An encoded ADABAS FDT file.

**Note:** The sample BS2000 procs referred to later in the installation section can be downloaded as a text (.txt) file from the Treehouse Web Site at [http://www.treehouse.com/TRM761JCL.shtml.](http://www.treehouse.com/TRM761JCL.shtml) The sample procs are:

- **p.TRMLOADT** This proc reads the tape and copies the files to disk for staging purpose (tapes release). **p.TRMDECTN** This proc decodes the uploaded encoded files, creating the "build" file, the DDE file and the FDT file.
- **p.TRMBLDTN** This proc populates the TRIM library with TNM modules from the staged "build" file

#### **Installation Summary**

Following is a summary of the steps that are involved in installing TRIM on the BS2000 system (sample BS2000 procs or jobs are supplied to accomplish each of these processes):

- 1. Upload the encoded files or unload the tape
- 2. Add the TNM modules to the TRIM library from the staged "build" file.
- 3. "Bind" the TNM modules, producing the executable load modules.

# **1. Unload the tape or upload the Encoded Files**

## **A. Unload Tape**

If TRIM was distributed via tape, follow this procedure to create the installation staging files on the BS2000 mainframe disk:

Run proc p.TRMLOADT to copy the tape files to disk

It will produce the following staging files on the BS2000 mainframe disk:

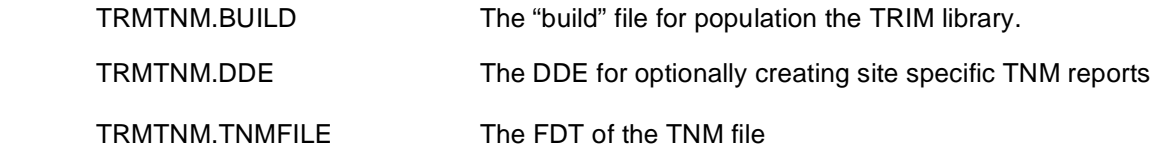

Check the output file p.TRMLOADT.lst for normal completion

## **B. Upload Encoded Files**

The TNM BS2000 distribution is composed of two directories. Listed below are these directories and a description of their contents:

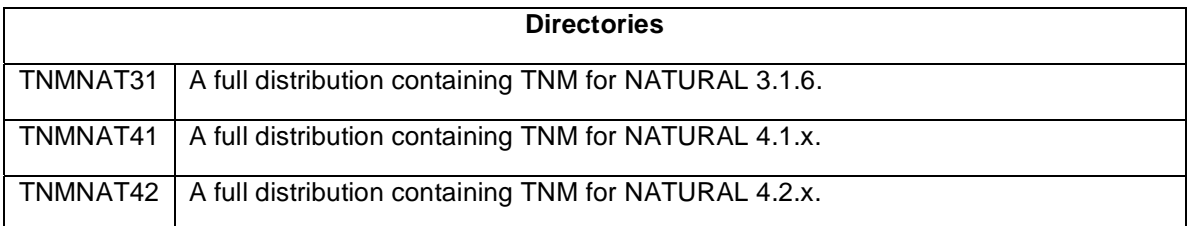

Upload the files supplied in either one of the TNMNAT3 or TNMNAT4 directories to BS2000 using FTP or other in-house upload facility. Upload the following files to the mainframe in ASCII:

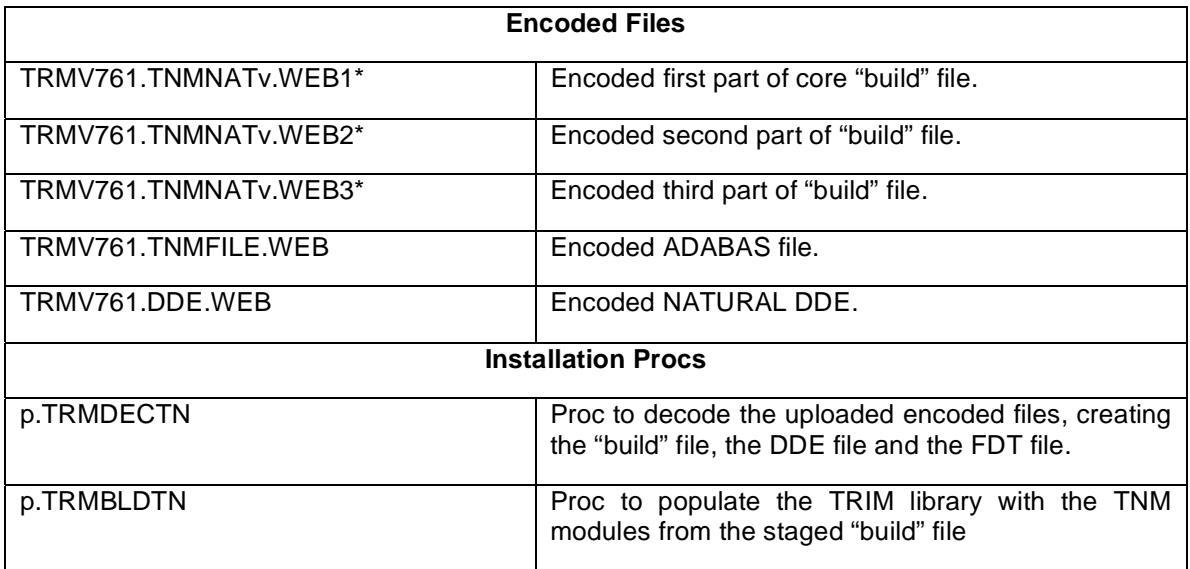

 $*$  v indicates the NATURAL in use: 3.1.6 (31), 4.1.x (41), 4.2.x (42)

Follow this procedure to decode these files and create the staging "build" and supporting files on the BS2000 mainframe disk:

Run proc *p.TRMDECTN* to decode the "build" files.

Use the following command to run this proc: */call-proc P.TRMDECTN*

It will produce the following staging files on the BS2000 mainframe disk:

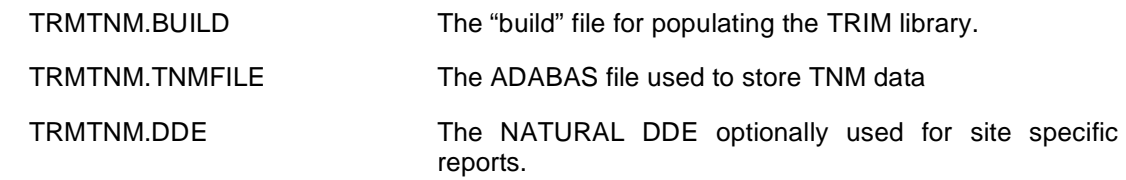

 Check the bottom of output file p.B2DECBU.lst for "999I - TERMINATION WITH RETURN CODE 0" to ensure normal completion.

## **2. Populate the TRIM Library from the Staged Disk Files**

Run proc p.TRMBLDTN to populate the TRIM library from the "build" disk file TRMTNM*.BUILD*.

Use the following command to run this proc: */call-proc P.TRMBLDTN*

Check the output on the terminal for "LMS0311 LMS … TERMINATED NORMALLY" to ensure successful completion.

After the TRIM library has been populated, it will contain the following types of elements:

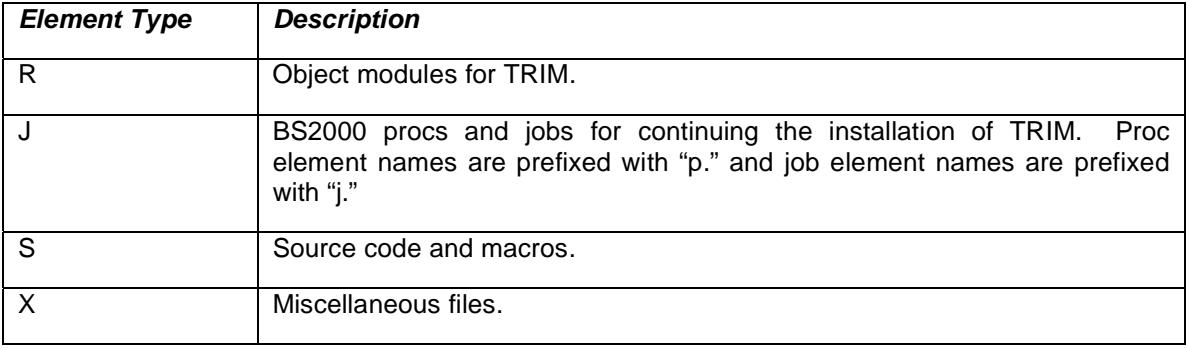

## **3. Bind the TNM Components**

In the TRIM library, we have supplied a BS2000 job that will bind the TNM object modules into their lm forms for running under BS2000. This job is *j.TNMBIND*.

Submit this job using the following BS2000 command:

*/enter-job from-file=\*lib(TRMLIB.Vxxx,J.TNMBIND)* 

The progress of this job can be monitored via the */show-job-status name=TNMBIND* command.

Check the bottom of the output file j.TRNMBIND.lst for "BND1101 BINDER NORMALLY TERMINATED. SEVERITY CLASS: 'UNRESOLVED EXTERNAL'" to ensure normal completion.